# Setting the AD groups managers (managedBy) as data owners

## Content

| 1. | Add attributes DistinguishedName and managedBy to the identity collector |   |  |
|----|--------------------------------------------------------------------------|---|--|
| 2. | Create a Data Source and name it "Managers for ADgroups"                 | 3 |  |
|    | Check the columns where the above info is stored in the DB               | 3 |  |
|    | Create a Data Source "SQL Server Database" type                          | 3 |  |
| 3. | Set a Scope to the groups' owners                                        | 6 |  |
| 4. | Grant Owner Capabilities for the imported owners                         | 6 |  |
| Do | ocument Revision History                                                 | 8 |  |

# 1. Add attributes DistinguishedName and managedBy to the identity collector

From the Admin Console, Go to Applications-Configuration-Permissions Collection-Identity Collectors.

Edit the primary domain Identity Collector.

Go to Groups Collection page of the wizard.

And add the following attributes to the Properties to Fetch:

- DistinguishedName
- managedBy

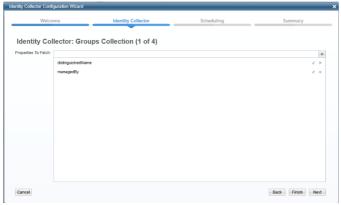

add a mapping:

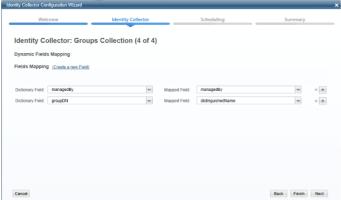

From the Website, run the Identity Collector Task.

#### 2. Create a Data Source and name it "Managers for ADgroups"

Check the columns where the above info is stored in the DB

Connect to SecurityIQ DB and run the following query: SELECT \* FROM whiteops.ra\_role

Check the titles of the columns that stores the distinguishedName and the managedBy fields. In the attached example

- distinguishedName appears in column role\_field2
- managedBy appears in column role field1

| role_field1                         | role_field2                                         |
|-------------------------------------|-----------------------------------------------------|
| CN=Mary Johnson,OU=Austin,OU=Ame    | CN=Development,OU=Groups,OU=Demo,DC=seri,DC         |
| CN=Dennis Bames,OU=Munich,OU=Eu     | CN=Employment,OU=Groups,OU=Demo,DC=seri,DC=         |
| CN=Jane Grant,OU=Singapore,OU=Asi   | CN=ENG_Internal,OU=Groups,OU=Demo,DC=seri,DC        |
| CN=Jane Grant,OU=Singapore,OU=Asi   | CN=ENG_Mgmt,OU=Groups,OU=Demo,DC=seri,DC=           |
| CN=Jane Grant, OU=Singapore, OU=Asi | CN=ENG_Prod,OU=Groups,OU=Demo,DC=seri,DC=s          |
| CN=Jane Grant,OU=Singapore,OU=Asi   | CN=ENG_Stage,OU=Groups,OU=Demo,DC=seri,DC=          |
| CN=Lori Ferguson,OU=Taipei,OU=Asia  | CN=FinanceUsers,OU=Groups,OU=Demo,DC=seri,DC        |
| CN=Mary Johnson,OU=Austin,OU=Ame    | CN=GlobalComm,OU=Groups,OU=Demo,DC=seri,DC=         |
| CN=Jane Grant,OU=Singapore,OU=Asi   | CN=globalExport,OU=Groups,OU=Demo,DC=seri,DC=       |
| CN=Debra Wood,OU=Brussels,OU=Eur    | CN=HelpDesk,OU=Groups,OU=Demo,DC=seri,DC=sa         |
| CN=Debra Wood,OU=Brussels,OU=Eur    | CN=HostingVPN,OU=Groups,OU=Demo,DC=seri,DC=         |
| CN=Mary Johnson,OU=Austin,OU=Ame    | CN=Internal Audit, OU=Groups, OU=Demo, DC=seri, DC= |

#### Create a Data Source "SQL Server Database" type.

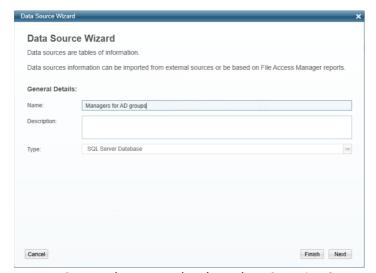

Create the query that based on SecurityIQ-Internal Query:

SELECT bs.full\_path 'Group (Resource Full Path)','SERI Active Directory' AS 'Application Name','False' AS 'Allow Full Scope',ru.user\_domain AS 'Owner Domain',ru.[user\_name] AS 'Owner Name'

FROM whiteops.ra\_role rr

INNER JOIN whiteops.ra\_user ru ON rr.role\_field1=ru.user\_full\_name INNER JOIN whiteops.business service bs ON bs.full path=rr.role field2

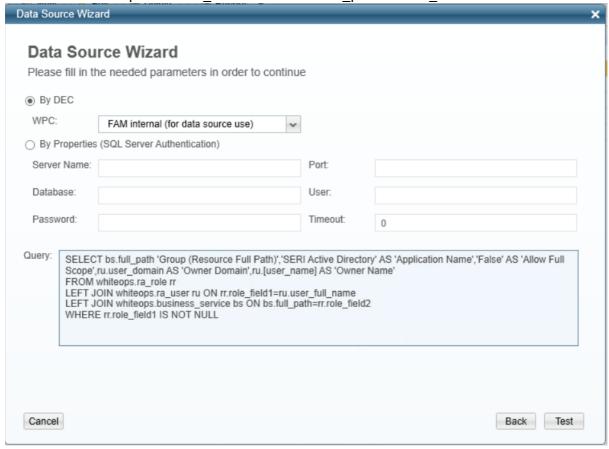

Test it and verify you can see results:

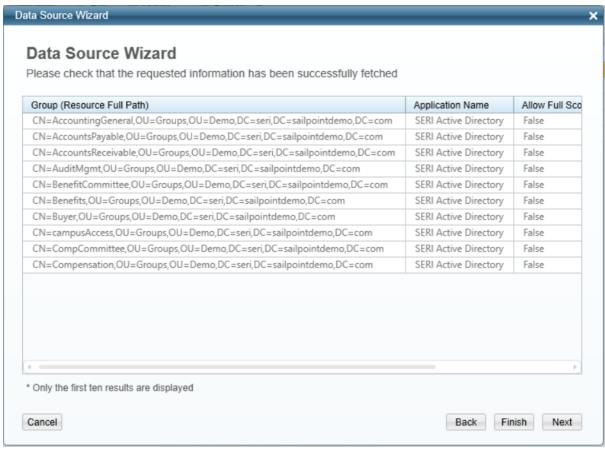

Click Finish.

#### 3. Set a Scope to the groups' owners

Go to SecurityIQ Web interface

Settings->Capabilities -> and set the values as appear in the screenshot

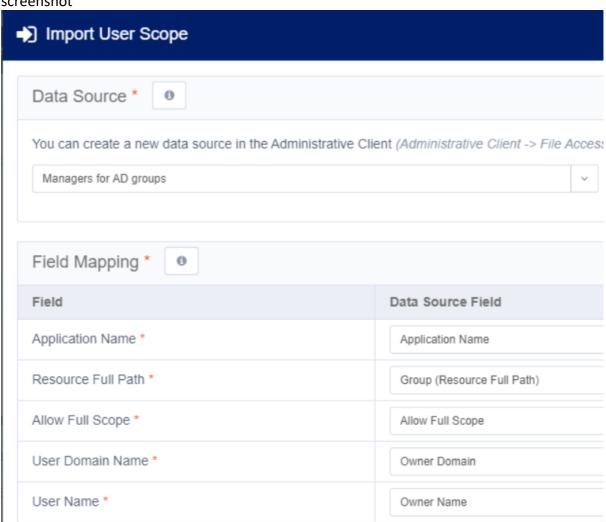

### 4. Grant Owner Capabilities for the imported owners

Login to FAM SQL DB and run the following script"

INSERT INTO [whiteops].[web\_role\_ra\_user](ra\_user\_id,web\_role\_id) SELECT DISTINCT(ru.id), 3 -- the number 3 means Data Owner cability FROM whiteops.ra\_role rr

INNER JOIN whiteops.ra\_user ru On rr.role\_field1=ru.user\_full\_name

Verify you see these users as Owners:

| Data Owner |                                      |                      |         |  |
|------------|--------------------------------------|----------------------|---------|--|
|            | User/Group Account                   | Department           | Actions |  |
| 0          | Dennis Barnes (SERI\Dennis.Barnes)   | Regional Operations  | ×       |  |
| 0          | Jane Grant (SERI\Jane.Grant)         | Regional Operations  | ×       |  |
| 0          | Jerry Bennett (SERI\Jerry.Bennett)   | Executive Management | ×       |  |
| 0          | John Williams (SERI\John.Williams)   | Regional Operations  | ×       |  |
| 0          | Lori Ferguson (SERI\Lori.Ferguson)   | Regional Operations  | ×       |  |
| 0          | Michelle Perez (SERI\Michelle.Perez) | Human Resources      | ×       |  |
| 0          | Patricia Jones (SERI\Patricia.Jones) | Regional Operations  | ×       |  |
| 0          | Randy Knight (SERI\Randy.Knight)     | Regional Operations  | ×       |  |
| 0          | Sarah Campbell (SERI\Sarah.Campbell) | Human Resources      | ×       |  |

# **Document Revision History**

| <b>Revision Date</b>      | Written/Edited By | Comments                  |
|---------------------------|-------------------|---------------------------|
| June25 <sup>nd</sup> 2017 | Tom Blinder       | Original document         |
| Feb 24 <sup>th</sup> 2021 | Tom Blinder       | Updating to 8.x structure |
|                           |                   |                           |
|                           |                   |                           |
|                           |                   |                           |
|                           |                   |                           |
|                           |                   |                           |
|                           |                   |                           |
|                           |                   |                           |